# Esempio di problemi IOS-XE SD-WAN Risoluzione dei problemi con l'aiuto di EPC e Packet-Trace Ī

## Sommario

Introduzione Problema **Soluzione** Risoluzione dei problemi con EPC Risoluzione dei problemi con l'aiuto dell'utility Cisco IOS-XE Packet Tracer

### Introduzione

Questo documento descrive l'esempio di errori di connettività intermittenti durante la risoluzione dei problemi su un router con Cisco IOS-XE SD-WAN con le utility Embedded Packet Capture (EPC) e Packet Trace.

## Problema

Gli utenti di un sito di succursale segnalano il timeout di alcune applicazioni Internet che utilizzano Direct Internet Access (DIA), ad esempio SAP®, SSH, alcuni client FTP e altre applicazioni se un utente rimane inattivo per più di 2-3 minuti. Se eseguono azioni attive all'interno delle applicazioni che richiedono la comunicazione di rete, le applicazioni funzionano correttamente e non vengono rilevati problemi.

Ad esempio, se si esegue il comando show version e si lascia la sessione inattiva per più di 2 minuti senza alcuna attività, quindi si preme un tasto qualsiasi sulla tastiera, come nell'output riportato di seguito:

#### router#Connection reset by 100.64.2.9 port 22

Il timeout di INATTIVITÀ sulla linea terminale del router è stato controllato e ha rilevato che exectimeout è impostato su 10 minuti e non è responsabile del comportamento descritto (tenere presente che sono interessate anche altre applicazioni):

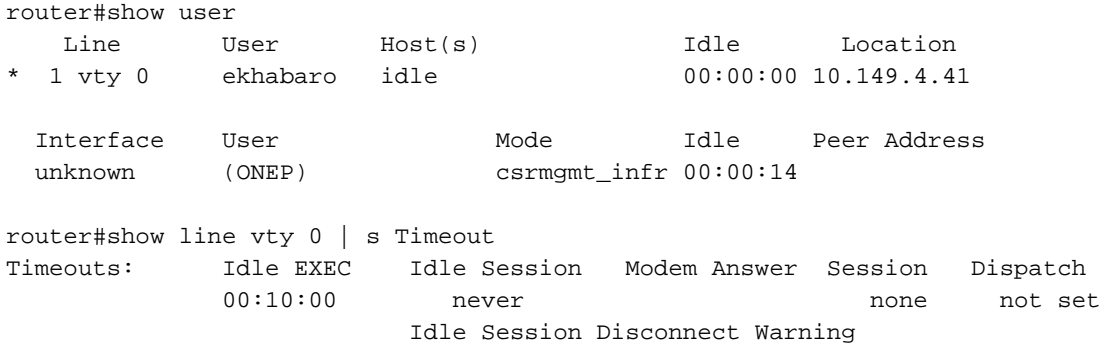

```
 never
 Login-sequence User Response
  00:00:30
 Autoselect Initial Wait
   not set
```
Un altro modo per provare il problema dal vivo è quello di collegarsi ad alcuni FTP pubblici. Quindi, se si tenta di aggiornare l'elenco delle directory, cambiare cartella o scaricare qualcosa dopo 2-3 minuti di inattività, viene visualizzato il messaggio (in rosso):

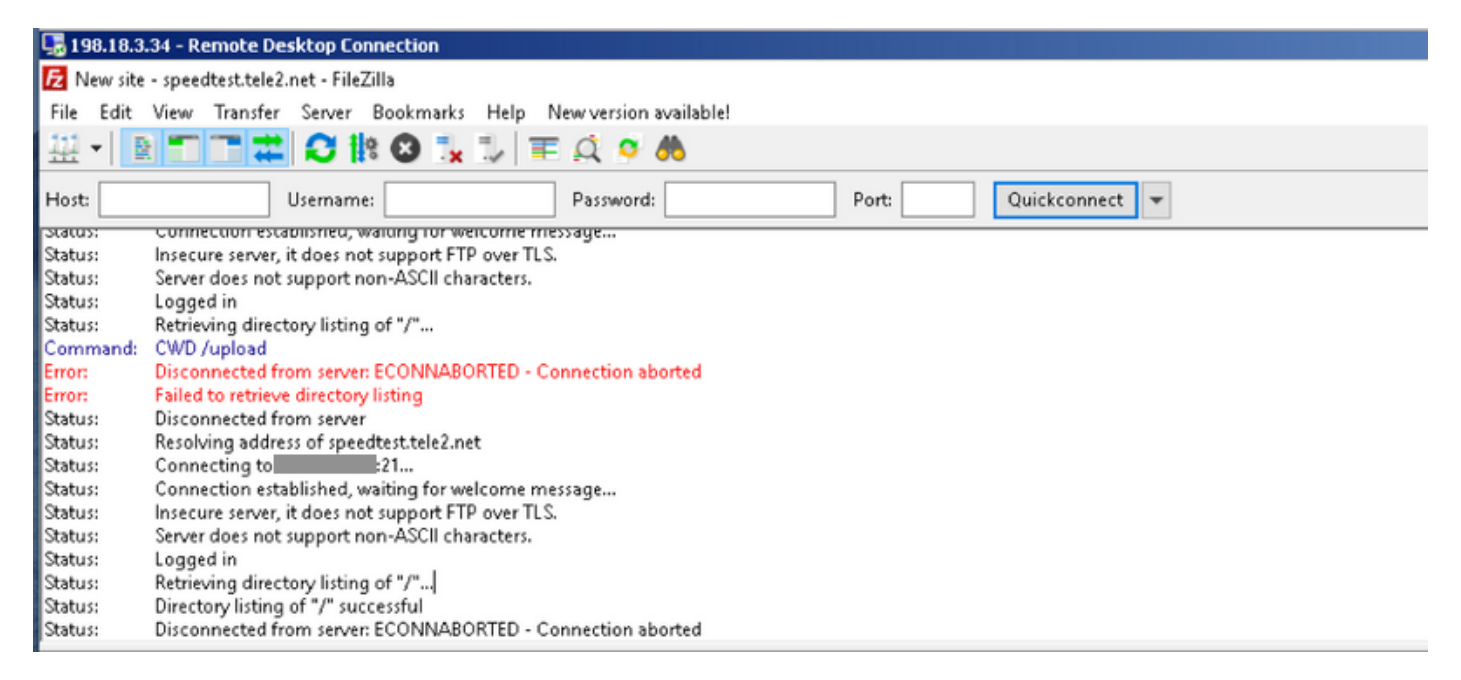

## Soluzione

Tali problemi sono talvolta complessi da risolvere, ma un aiuto prezioso può fornire la [funzione di](/content/en/us/support/docs/content-networking/adaptive-session-redundancy-asr/117858-technote-asr-00.html) [traccia del pacchetto del percorso dati IOS-XE](/content/en/us/support/docs/content-networking/adaptive-session-redundancy-asr/117858-technote-asr-00.html) e le utilità IOS-XE Embedded Packet Capture (EPC). Di seguito è riportato un esempio di utilizzo e di approccio per la risoluzione dei problemi.

### Risoluzione dei problemi con EPC

Configurare e avviare Embedded Packet Capture (EPC) sul router. Poiché il sito utilizza DIA, è necessario acquisire il traffico sulle interfacce esterne e interne separatamente. Qui 198.51.100.7 è l'indirizzo IP del server FTP e 10.5.40.14 è l'indirizzo IP del client:

```
Branch#config-transaction
admin connected from 127.0.0.1 using console on Branch
Branch(config)# ip access-list extended CAP_ACL
Branch(config-ext-nacl)# 10 permit ip any host 10.5.40.14
Branch(config-ext-nacl)# 20 permit ip host 10.5.40.14 any
Branch(config-ext-nacl)# 30 permit ip any host 198.51.100.7
Branch(config-ext-nacl)# 40 permit ip host 198.51.100.7 any
Branch(config-ext-nacl)# commit
Commit complete.
Branch(config-ext-nacl)# end
Branch#
Branch#monitor capture CAP_EXT interface GigabitEthernet 2 both
Branch#monitor capture CAP EXT interface GigabitEthernet 3 both
Branch#monitor capture CAP_INT interface GigabitEthernet 7 both
Branch#monitor capture CAP_EXT access-list CAP_ACL
```

```
Branch#monitor capture CAP_INT access-list CAP_ACL
Branch#monitor capture CAP_EXT start
Started capture point : CAP_EXT
```

```
Branch#monitor capture CAP_INT start
Started capture point : CAP_INT
```
f,

Successivamente, dall'host dell'utente con connettersi al server FTP utilizzando il client FTP FileZilla. Assicurarsi di disabilitare il timeout del client FTP per la connessione in Modifica > Impostazioni delle opzioni del client FTP:

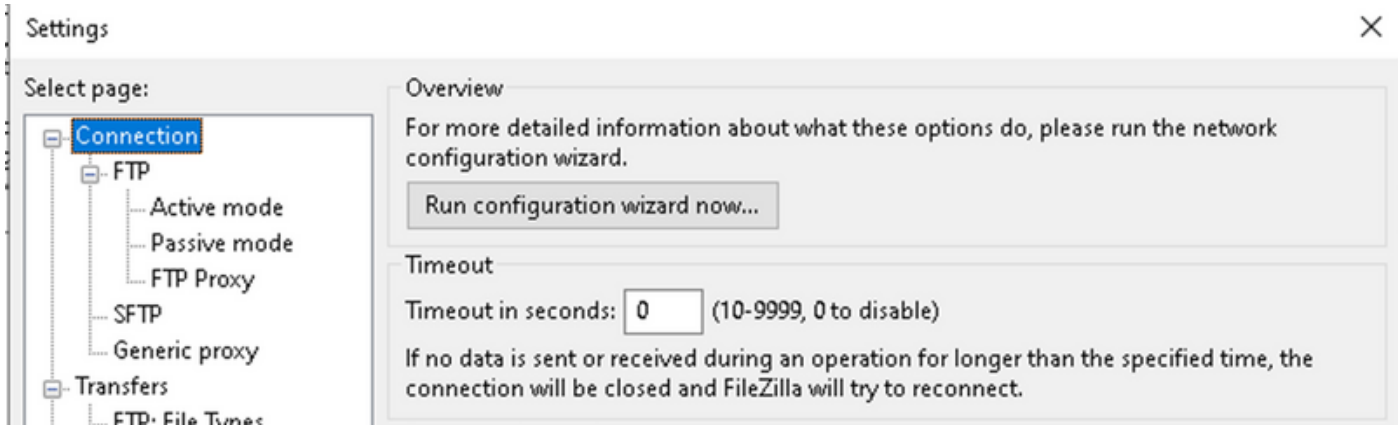

Per impostazione predefinita, il client FTP FileZilla chiude la sessione stessa dopo 20 secondi e non è possibile riprodurre il problema rilevato dall'utente con altre applicazioni.

Dopo circa 2-3 minuti di inattività, provare ad aggiornare l'elenco delle directory:

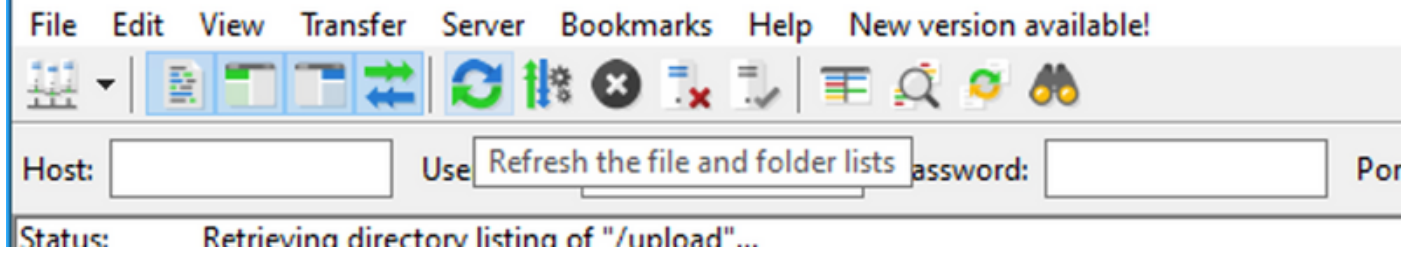

Poi, nel client FTP si vede il messaggio di errore come sullo screenshot:

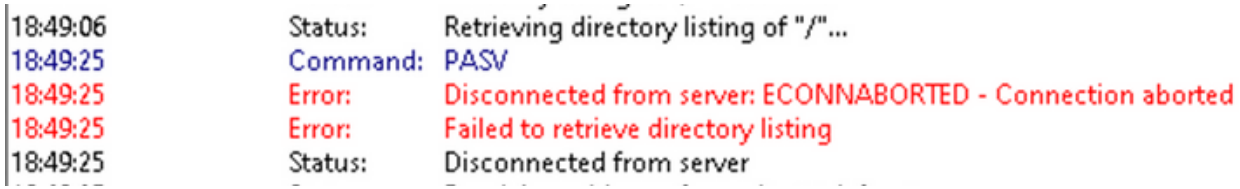

Quindi, verificare che alcuni pacchetti siano stati acquisiti su interfacce interne ed esterne, arrestare EPC ed esportare i buffer:

Branch#show monitor capture CAP\_EXT buffer buffer size (KB) : 10240 buffer used (KB) : 128 packets in buf : 37 packets dropped : 0 packets per sec : 24

Branch#show monitor capture CAP\_INT buffer

 buffer size (KB) : 10240 buffer used (KB) : 128 packets in buf : 39 packets dropped : 0 packets per sec : 1 Branch#monitor capture CAP\_INT stop\_export Exported Successfully Branch#monitor capture CAP\_EXT stop\_export

Exported Successfully

E carica le clip sul tuo PC per analizzarle con Wireshark:

```
Branch#copy flash:CAP_INT.pcap sftp://admin:admin@203.0.113.36: vrf Mgmt-intf
Address or name of remote host [203.0.113.36]?
Destination username [admin]?
Destination filename [CAP_INT.pcap]?
SFTP send: Writing to /CAP_INT.pcap size 4362
!
4362 bytes copied in 0.296 secs (14736 bytes/sec)
Branch#copy flash:CAP_EXT.pcap sftp://admin:admin@203.0.113.36: vrf Mgmt-intf
Address or name of remote host [203.0.113.36]?
Destination username [admin]?
Destination filename [CAP_EXT.pcap]?
SFTP send: Writing to /CAP_EXT.pcap size 3839
!
3839 bytes copied in 0.299 secs (12839 bytes/sec)
```
Aprire entrambi i file nelle finestre separate di Wireshark e impostare Time Display Format per semplificare la correlazione dei pacchetti sull'interfaccia esterna con i pacchetti sull'interfaccia interna tramite timestamp:

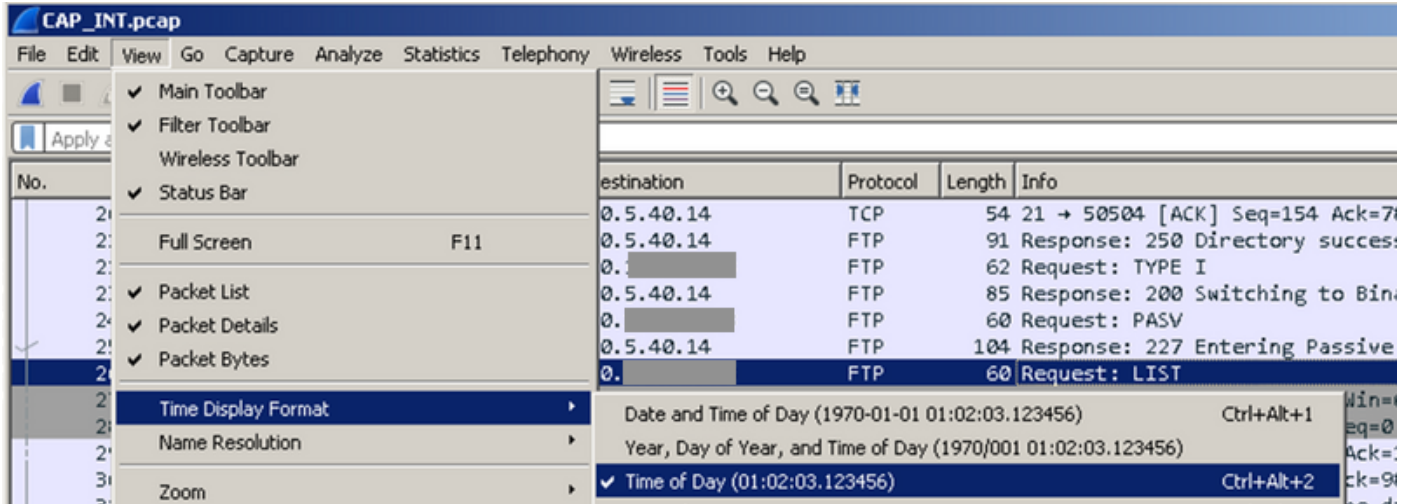

Quindi, allineare le finestre e notare la differenza tra le acquisizioni dei pacchetti effettuate sulle interfacce esterne e interne (cercare la richiesta FTP PASV nelle acquisizioni):

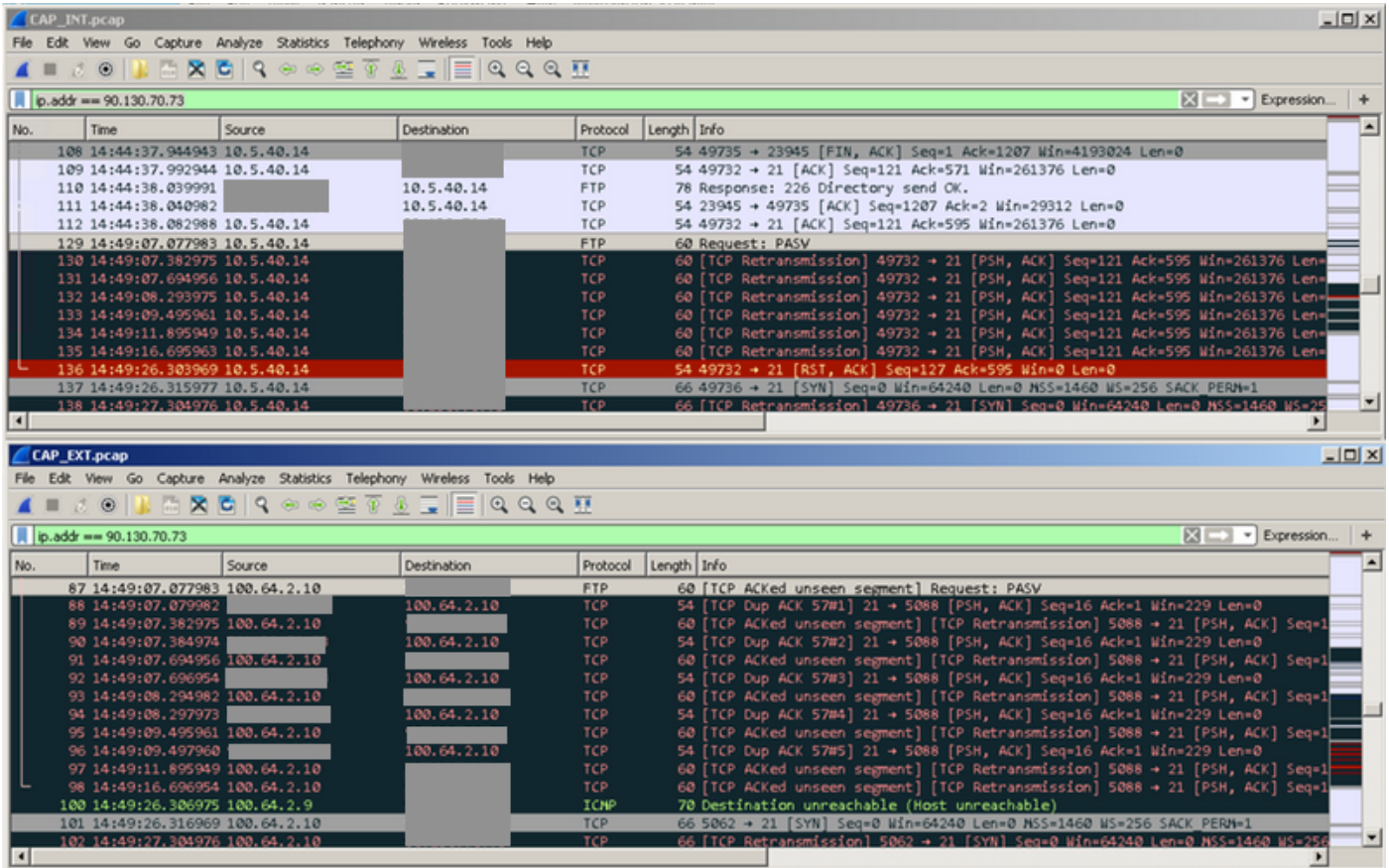

Potete vedere che la richiesta è stata inviata all'esterno ed è stata effettuata una serie di ritrasmissioni. A questo punto, non è chiaro perché i pacchetti provenienti dagli host esterni (ad esempio, i pacchetti numero 88,90,92 e così via) non raggiungano l'host interno, ma EPC ci ha fornito informazioni preziose e ha confermato che alcuni pacchetti vengono scartati dal router cEdge.

### Risoluzione dei problemi con l'aiuto dell'utility Cisco IOS-XE Packet Tracer

Per eseguire ulteriori ricerche, è necessario utilizzare l'acquisizione dei pacchetti e filtrare i dati in base all'indirizzo pubblico del server FTP:

debug platform condition ipv4 198.51.100.7/32 both debug platform packet-trace packet 1024 fia-trace data-size 4096 debug platform condition start !if you want to capture HEX data of the packet, use as well: debug platform packet-trace copy packet both size 2048 L2

Quindi, collegarsi all'FTP in un secondo momento e attendere più di 2-3 minuti prima di fare clic sul pulsante di aggiornamento o scaricare di nuovo qualcosa. Nel log, è possibile notare lo stesso messaggio di errore, come mostrato nell'immagine:

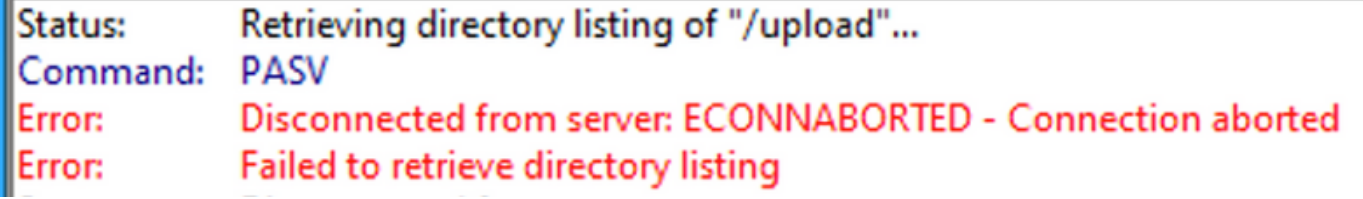

Ora, da packet-trace è possibile vedere che uno dei pacchetti è stato scartato:

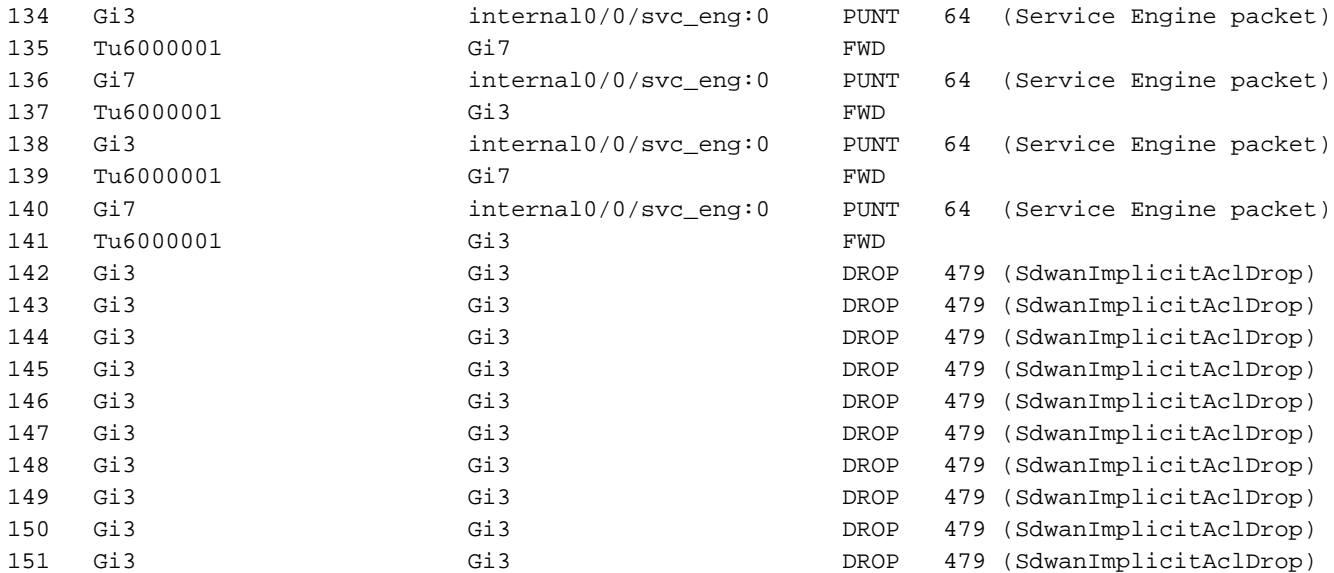

Èinoltre possibile controllare i dettagli di un particolare pacchetto:

```
Branch#show platform packet-trace packet 151
Packet: 151 CBUG ID: 151
Summary
  Input : GigabitEthernet3
  Output : GigabitEthernet3
  State : DROP 479 (SdwanImplicitAclDrop)
<<<<<<<<<<<<<<<<<<<<<<<<<<<<<<<<<<<<<<<<<<<<<<<<<<<<<<<<
  Timestamp
    Start : 179731083510 ns (11/07/2019 13:08:27.567722 UTC)
    Stop : 179731145820 ns (11/07/2019 13:08:27.567785 UTC)
Path Trace
  Feature: IPV4(Input)
    Input : GigabitEthernet3
    Output : <unknown>
    Source : 198.51.100.7
    Destination : 100.64.2.10
   Protocol : 6 (TCP)
     SrcPort : 21
      DstPort : 5801
  Feature: DEBUG_COND_INPUT_PKT
    Entry : Input - 0x817e8838
    Input : GigabitEthernet3
    Output : <unknown>
    Lapsed time : 8280 ns
  Feature: IPV4_INPUT_DST_LOOKUP_CONSUME
    Entry : Input - 0x817e885c
    Input : GigabitEthernet3
    Output : <unknown>
    Lapsed time : 4160 ns
  Feature: SDWAN Implicit ACL
<<<<<<<<<<<<<<<<<<<<<<<<<<<<<<<<<<<<<<<<<<<<<<<<<<<<<<<<
    Action : DISALLOW
    Reason : SDWAN_SERV_TCP
    Defer Action to Ingress ACL : No
  Feature: STILE_LEGACY_DROP_EXT
    Entry : Input - 0x81835c68
    Input : GigabitEthernet3
    Output : <unknown>
    Lapsed time : 12900 ns
```

```
 Feature: INGRESS_MMA_LOOKUP_DROP_EXT
   Entry : Input - 0x8182be6c Input : GigabitEthernet3
 Output : <unknown>
    Lapsed time : 14940 ns
  Feature: INPUT_DROP_FNF_AOR_EXT
    Entry : Input - 0x81819480
    Input : GigabitEthernet3
    Output : <unknown>
    Lapsed time : 22040 ns
  Feature: INPUT_FNF_DROP_EXT
    Entry : Input - 0x818185bc
    Input : GigabitEthernet3
    Output : <unknown>
    Lapsed time : 17580 ns
  Feature: INPUT_DROP_FNF_AOR_RELEASE_EXT
    Entry : Input - 0x81818e08
    Input : GigabitEthernet3
    Output : <unknown>
    Lapsed time : 4680 ns
  Feature: INPUT_DROP_EXT
    Entry : Input - 0x817ed780
    Input : GigabitEthernet3
    Output : <unknown>
    Lapsed time : 5540 ns
  Feature: IPV4_SDWAN_IMPLICIT_ACL <<<<<<<<<<<<<<<<<<<<<<<<<<<<<<<<<<<<<<<<<<<<<<<<<<<<<<<<
    Entry : Input - 0x8183c774
   Input : GigabitEthernet3<br>Output : <unknown>
             : <unknown>
    Lapsed time : 449760 ns
Packet Copy In
  00505608 6e500050 56add375 08004500 00363481 40002d06 122c5a82 46496440
  020a0015 16a9f873 89d3efaa e3785019 00e523cb 00003432 31205469 6d656f75
Packet Copy Out
  00505608 6e500050 56add375 08004500 00363481 40002c06 132c5a82 46496440
  020a0015 16a9f873 89d3efaa e3785019 00e523cb 00003432 31205469 6d656f75
```
Questi pacchetti vengono ritrasmessi dal server FTP di destinazione. Avete già visto una serie simile di ritrasmissioni nell'acquisizione dei pacchetti.

Basandosi sull'output della traccia dei pacchetti, sembra che per qualche ragione l'ACL implicito SD-WAN (ossia un elenco di servizi consentiti nella configurazione dell'interfaccia del tunnel) stia scartando i pacchetti. È possibile concludere da righe evidenziate con <<<<<. Per eseguire il test, escludere l'ACL implicito SD-WAN e consentire tutti i servizi nella configurazione dell'interfaccia esterna corrispondente:

Branch#config-transaction

```
admin connected from 127.0.0.1 using console on Branch
Branch(config)# sdwan
Branch(config-sdwan)# interface GigabitEthernet3
Branch(config-interface-GigabitEthernet3)# tunnel-interface
Branch(config-tunnel-interface)# allow-service all
Branch(config-tunnel-interface)# commit
Commit complete.
```
Suggerimento: In alternativa, è possibile configurare un elenco degli accessi IPv4 esplicito e consentire i pacchetti dagli host remoti sull'interfaccia Gigabit Ethernet3 con il comando access-group; il comando sostituisce l'ACL implicito SDWAN.

Una volta eseguito il commit della configurazione, ripetere il test, ma accertarsi di interrompere la traccia dei pacchetti e ricominciare prima di:

debug platform condition stop debug platform packet-trace packet 1024 fia-trace data-size 4096 debug platform condition start

Quando il problema viene riprodotto un'altra volta (ad esempio quando si tenta di cambiare directory) e la connessione viene persa in base ai log del client FTP (il client FTP ha tentato di riconnettersi), verranno nuovamente visualizzate le statistiche di traccia dei pacchetti:

```
Branch# show platform packet-trace statistics
Packets Summary
  Matched 292
  Traced 292
Packets Received
  Ingress 282
  Inject 10
   Count Code Cause
   10 6 QFP Fwall generated packet
Packets Processed
  Forward 134
  Punt 134
   Count Code Cause
 5 22 QFP Fwall generated packet
 129 64 Service Engine packet
  Drop 24
 Count Code Cause
 21 55 ForUs
  Consume 0
```
Ora potete notare un altro codice, "DROP 55 (ForUs)", nonostante abbiate disabilitato l'ACL implicito con la configurazione allow-service all, i pacchetti vengono comunque scartati. Guardate più da vicino e cercate di capire la differenza tra pacchetti scartati e pacchetti inoltrati:

Branch#show platform packet-trace summary <skipped> 269 Gi3 internal0/0/svc\_eng:0 PUNT 64 (Service Engine packet) 270 Gi3 internal0/0/svc\_eng:0 PUNT 64 (Service Engine packet) 271 Tu6000001 Gi7 FWD 272 Tu6000001 Gi7 FWD 273 Gi7 internal0/0/svc\_eng:0 PUNT 64 (Service Engine packet) 274 Gi7 internal0/0/svc\_eng:0 PUNT 64 (Service Engine packet) 275 Tu6000001 Gi3 FWD 276 Tu6000001 Gi3 FWD 277 Gi7 internal0/0/svc\_eng:0 PUNT 64 (Service Engine packet) 278 Tu6000001 Gi3 FWD 279 Gi3 internal0/0/svc\_eng:0 PUNT 64 (Service Engine packet) 280 Tu6000001 Gi7 FWD 281 Gi7 internal0/0/svc\_eng:0 PUNT 64 (Service Engine packet) 282 Tu6000001 Gi3 FWD 283 Gi3 Gi3 DROP 55 (ForUs) 284 Gi3 Gi3 DROP 55 (ForUs) 285 Gi3 Gi3 DROP 55 (ForUs) 286 Gi3 Gi3 DROP 55 (ForUs) 287 Gi3 Gi3 DROP 55 (ForUs) 288 Gi3 Gi3 DROP 55 (ForUs)

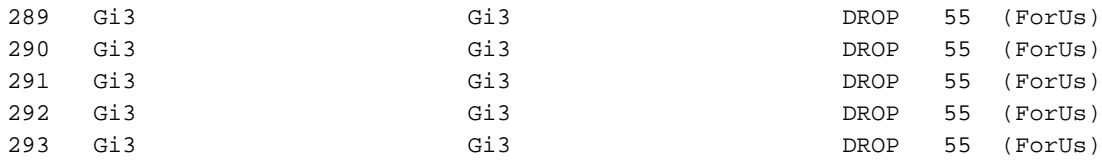

Nell'output precedente, Gi7 è un'interfaccia del lato servizio, Gi3 è un'interfaccia del lato trasporto. Ad esempio, confrontare la differenza tra il pacchetto 279 e il pacchetto 283 (le differenze importanti sono contrassegnate con <<<<<):

```
Branch#show platform packet-trace packet 279
Packet: 279 CBUG ID: 794
Summary
  Input : GigabitEthernet3
  Output : internal0/0/svc_eng:0
  State : PUNT 64 (Service Engine packet)
  Timestamp
    Start : 142279273535701 ns (11/07/2019 12:46:47.57026 UTC)
    Stop : 142279273732912 ns (11/07/2019 12:46:47.57223 UTC)
Path Trace
  Feature: IPV4(Input)
    Input : GigabitEthernet3
   Output : <unknown><br>Source : 198.51.10
             : 198.51.100.7 Destination : 100.64.2.10
   Protocol : 6 (TCP)
     SrcPort : 28143
      DstPort : 5668
  Feature: DEBUG_COND_INPUT_PKT
    Entry : Input - 0x817e8838
    Input : GigabitEthernet3
    Output : <unknown>
    Lapsed time : 5880 ns
  Feature: IPV4_INPUT_DST_LOOKUP_CONSUME
    Entry : Input - 0x817e885c
    Input : GigabitEthernet3
    Output : <unknown>
    Lapsed time : 7320 ns
  Feature: SDWAN Implicit ACL <<<<<<<<<<<<<<<<<<<<<<<<<<<<<<<<<<<<<<<<<<<<<<<<<<<<<<<<
    Action : ALLOW
    Reason : SDWAN_NAT_DIA <<<<<<<<<<<<<<<<<<<<<<<<<<<<<<<<<<<<<<<<<<<<<<<<<<<<<<<<
    Defer Action to Ingress ACL : No
  Feature: IPV4_SDWAN_IMPLICIT_ACL
    Entry : Input - 0x8183c774
    Input : GigabitEthernet3
    Output : <unknown>
    Lapsed time : 112800 ns
  Feature: IPV4_INPUT_FOR_US_MARTIAN
    Entry : Input - 0x817e8860
    Input : GigabitEthernet3
    Output : <unknown>
    Lapsed time : 78480 ns
  Feature: DEBUG_COND_APPLICATION_IN
    Entry : Input - 0x817e8848
    Input : GigabitEthernet3
    Output : <unknown>
    Lapsed time : 1460 ns
  Feature: DEBUG_COND_APPLICATION_IN_CLR_TXT
    Entry : Input - 0x817e884c
    Input : GigabitEthernet3
```

```
 Output : <unknown>
    Lapsed time : 120 ns
  Feature: IPV4_INPUT_VFR <<<<<<<<<<<<<<<<<<<<<<<<<<<<<<<<<<<<<<<<<<<<<<<<<<<<<<<<
    Entry : Input - 0x817e89b0
    Input : GigabitEthernet3
    Output : <unknown>
    Lapsed time : 3880 ns
  Feature: NAT <<<<<<<<<<<<<<<<<<<<<<<<<<<<<<<<<<<<<<<<<<<<<<<<<<<<<<<<
    Direction : OUT to IN
    Action : Translate Destination
   Steps :
   Match id : 1
    Old Address : 100.64.2.10 05668
    New Address : 10.5.40.14 49588
  Feature: IPV4_NAT_INPUT_FIA <<<<<<<<<<<<<<<<<<<<<<<<<<<<<<<<<<<<<<<<<<<<<<<<<<<<<<<<
    Entry : Input - 0x8182c8a8
    Input : GigabitEthernet3
    Output : <unknown>
    Lapsed time : 117600 ns
  Feature: IPV4_INPUT_DST_LOOKUP_ISSUE_EXT
    Entry : Input - 0x817e8858
    Input : GigabitEthernet3
    Output : <unknown>
    Lapsed time : 19620 ns
  Feature: RELOOKUP_NOTIFY_EXT
    Entry : Input - 0x817eed90
    Input : GigabitEthernet3
    Output : <unknown>
    Lapsed time : 14040 ns
  Feature: IPV4_INTERNAL_DST_LOOKUP_CONSUME_EXT
    Entry : Input - 0x817e8870
    Input : GigabitEthernet3
    Output : <unknown>
    Lapsed time : 4620 ns
  Feature: IPV4_INPUT_FOR_US_EXT
    Entry : Input - 0x817e89a4
    Input : GigabitEthernet3
    Output : <unknown>
    Lapsed time : 280 ns
  Feature: IPV4_VFR_REFRAG_EXT
    Entry : Input - 0x817e89c0
    Input : GigabitEthernet3
    Output : <unknown>
    Lapsed time : 2720 ns
  Feature: CFT
  API : cft_handle_pkt
    packet capabilities : 0x0000018c
    input vrf_idx : 0
   calling feature : STILE
   direction : Input
    triplet.vrf_idx : 3
    triplet.network_start : 0x01003f8e
    triplet.triplet_flags : 0x00000000
 triplet.counter : 32
 cft_bucket_number : 942419
    cft_l3_payload_size : 20
 cft_pkt_ind_flags : 0x00000100
 cft_pkt_ind_valid : 0x00009bff
 tuple.src_ip : 198.51.100.7
 tuple.dst_ip : 10.5.40.14
    tuple.src_port : 28143
   tuple.dst_port
   tuple.vrfid
    tuple.l4_protocol : TCP
```

```
 tuple.l3_protocol : IPV4
    pkt_sb_state : 0
    pkt_sb.num_flows : 1
    pkt_sb.tuple_epoch : 32
    returned cft_error : 0
   returned fid : 0xec4eeb70
  Feature: NBAR
    Packet number in flow: N/A
    Classification state: Final
    Classification name: ftp-data
    Classification ID: [IANA-L4:20]
    Classification source: Unknown
    Number of matched sub-classifications: 0
    Number of extracted fields: 0
    Is PA (split) packet: False
    TPH-MQC bitmask value: 0x0
    Is optimized packet: False
  Feature: IPV4_INPUT_STILE_LEGACY_EXT
    Entry : Input - 0x81835ba8
    Input : GigabitEthernet3
    Output : <unknown>
    Lapsed time : 315800 ns
  Feature: IPV4_INPUT_FNF_FIRST_EXT
    Entry : Input - 0x81818128
    Input : GigabitEthernet3
    Output : <unknown>
    Lapsed time : 62200 ns
  Feature: SDWAN_APP_ROUTE_POLICY_EXT
    Entry : Input - 0x8183c758
    Input : GigabitEthernet3
    Output : <unknown>
    Lapsed time : 12440 ns
  Feature: SDWAN_DATA_POLICY_OUT_EXT
    Entry : Input - 0x8183c754
    Input : GigabitEthernet3
    Output : <unknown>
    Lapsed time : 12520 ns
  Feature: IPV4_INPUT_LOOKUP_PROCESS_EXT
    Entry : Input - 0x817e8864
 Input : GigabitEthernet3
 Output : GigabitEthernet7
    Lapsed time : 8900 ns
  Feature: IPV4_INPUT_IPOPTIONS_GOTO_OUTPUT_FEATURE_EXT
    Entry : Output - 0x817e895c
    Input : GigabitEthernet3
   Output : GigabitEthernet7
    Lapsed time : 9840 ns
  Feature: CBUG_OUTPUT_FIA
    Entry : Output - 0x817e8840
    Input : GigabitEthernet3
   output : GigabitEthernet7
    Lapsed time : 6520 ns
  Feature: IPV4_OUTPUT_VFR
    Entry : Output - 0x817e89b4
 Input : GigabitEthernet3
 Output : GigabitEthernet7
    Lapsed time : 3660 ns
  Feature: ZBFW
    Action : Fwd
    Zone-pair name : ZP_GUEST-INSIDE_OUTSID_642078363
    Class-map name : BRANCH-DIA-GUEST-seq-11-cm_
    Input interface : GigabitEthernet3
   Egress interface : GigabitEthernet7
    AVC Classification ID : 0
```

```
 AVC Classification name: N/A
  Feature: IPV4_OUTPUT_INSPECT
    Entry : Output - 0x8181c97c
   Input : GigabitEthernet3<br>Output : GigabitEthernet7
              : GigabitEthernet7
    Lapsed time : 296980 ns
  Feature: CFT
   API : cft handle pkt
    packet capabilities : 0x00000014
    input vrf_idx : 0
    calling feature : UTD
   direction : Input
    triplet.vrf_idx : 3
    triplet.network_start : 0x01003f8e
    triplet.triplet_flags : 0x00000004
    triplet.counter : 32
    cft_bucket_number : 942419
    cft_l3_payload_size : 20
 cft_pkt_ind_flags : 0x00000100
 cft_pkt_ind_valid : 0x0000bbff
 tuple.src_ip : 198.51.100.7
 tuple.dst_ip : 10.5.40.14
 tuple.src_port : 28143
 tuple.dst_port : 49588
   \begin{array}{lll}\n\text{tuple.} & \text{d}x & \text{if} & \text{if} & \text{if} \\
\text{tuple.} & \text{write} & \text{if} & \text{if} & \text{if} \\
\text{tuple.} & \text{write} & \text{if} & \text{if} & \text{if} \\
\end{array} tuple.l4_protocol : TCP
    tuple.l3_protocol : IPV4
    pkt_sb_state : 0
    pkt_sb.num_flows : 1
   pkt_sb.tuple_epoch : 32
    returned cft_error : 0
   returned fid : 0xec4eeb70
  Feature: UTD Policy (First FIA)
    Action : Divert
    Input interface : GigabitEthernet3
    Egress interface: GigabitEthernet7
 Feature: OUTPUT UTD FIRST INSPECT
   Entry : Output - 0x8183a0d8
    Input : GigabitEthernet3
   Output : GigabitEthernet7
    Lapsed time : 117420 ns
  Feature: UTD Inspection
    Action : Divert
    Input interface : GigabitEthernet3
    Egress interface: GigabitEthernet7
  Feature: OUTPUT_UTD_FINAL_INSPECT
    Entry : Output - 0x8183a108
    Input : GigabitEthernet3
   Output : GigabitEthernet7
    Lapsed time : 122900 ns
  Feature: IPV4_OUTPUT_LOOKUP_PROCESS_EXT
    Entry : Output - 0x817ee0e8
 Input : GigabitEthernet3
 Output : Tunnel6000001
    Lapsed time : 10980 ns
  Feature: IPV4_OUTPUT_GOTO_OUTPUT_FEATURE_EXT
    Entry : Output - 0x817edfd0
   Input : GigabitEthernet3<br>Output : Tunnel6000001
               : Tunnel6000001
    Lapsed time : 16200 ns
  Feature: CBUG_OUTPUT_FIA
    Entry : Output - 0x817e8840
 Input : GigabitEthernet3
 Output : Tunnel6000001
```

```
 Lapsed time : 4960 ns
  Feature: IPV4_OUTPUT_VFR
    Entry : Output - 0x817e89b4
    Input : GigabitEthernet3
    Output : Tunnel6000001
    Lapsed time : 520 ns
  Feature: IPV4_OUTPUT_INSPECT
    Entry : Output - 0x8181c97c
    Input : GigabitEthernet3
    Output : Tunnel6000001
    Lapsed time : 4420 ns
  Feature: IPV4_OUTPUT_THREAT_DEFENSE
 Entry : Output - 0x81838278
 Input : GigabitEthernet3
    Output : Tunnel6000001
    Lapsed time : 3300 ns
  Feature: IPV4_VFR_REFRAG
    Entry : Output - 0x817e89c0
   Input : GigabitEthernet3<br>Output : Tunnel6000001
             : Tunnel6000001
    Lapsed time : 320 ns
  Feature: DEBUG_COND_APPLICATION_OUT_CLR_TXT
    Entry : Output - 0x817e8854
    Input : GigabitEthernet3
    Output : Tunnel6000001
    Lapsed time : 4740 ns
  Feature: UTD Encaps
    Action : Encaps
    Input interface : GigabitEthernet3
    Egress interface: Tunnel6000001
  Feature: IPV4_OUTPUT_L2_REWRITE
    Entry : Output - 0x817e83b0
    Input : GigabitEthernet3
    Output : Tunnel6000001
    Lapsed time : 296420 ns
  Feature: DEBUG_COND_MAC_EGRESS
    Entry : Output - 0x817e8844
    Input : GigabitEthernet3
   Output : Cigasichemerin<br>
Output : Tunnel6000001
    Lapsed time : 860 ns
  Feature: DEBUG_COND_APPLICATION_OUT
    Entry : Output - 0x817e8850
    Input : GigabitEthernet3
    Output : Tunnel6000001
    Lapsed time : 300 ns
  Feature: IPV4_OUTPUT_FRAG
    Entry : Output - 0x817e89a8
    Input : GigabitEthernet3
    Output : Tunnel6000001
    Lapsed time : 2560 ns
  Feature: IPV4_OUTPUT_SDWAN_FNF_FINAL
    Entry : Output - 0x818181b8
    Input : GigabitEthernet3
    Output : Tunnel6000001
    Lapsed time : 100980 ns
  Feature: IPV4_TUNNEL_OUTPUT_FINAL
    Entry : Output - 0x81838bac
    Input : Tunnel6000001
    Output : Tunnel6000001
    Lapsed time : 55460 ns
  Feature: IPV4_TUNNEL_GOTO_OUTPUT
    Entry : Output - 0x81838bb0
    Input : Tunnel6000001
    Output : Tunnel6000001
```

```
 Lapsed time : 3920 ns
  Feature: IPV4_TUNNEL_FW_CHECK_EXT
    Entry : Output - 0x81838de8
    Input : Tunnel6000001
    Output : Tunnel6000001
    Lapsed time : 9520 ns
  Feature: IPV4_INPUT_DST_LOOKUP_ISSUE_EXT
    Entry : Output - 0x817e8858
    Input : Tunnel6000001
    Output : Tunnel6000001
    Lapsed time : 14960 ns
  Feature: IPV4_INPUT_ARL_EXT
   \frac{1}{2} Entry : Output - 0x817e89d0
 Input : Tunnel6000001
 Output : Tunnel6000001
    Lapsed time : 5680 ns
  Feature: IPV4_INTERNAL_DST_LOOKUP_CONSUME_EXT
    Entry : Output - 0x817e8870
    Input : Tunnel6000001
    Output : Tunnel6000001
    Lapsed time : 1260 ns
  Feature: IPV4_TUNNEL_ENCAP_FOR_US_EXT
   Entry : Output - 0x81838db8
    Input : Tunnel6000001
    Output : Tunnel6000001
    Lapsed time : 5460 ns
 Feature: IPV4 INPUT LOOKUP PROCESS EXT
    Entry : Output - 0x817e8864
    Input : Tunnel6000001
    Output : VirtualPortGroup1
    Lapsed time : 960 ns
  Feature: IPV4_TUNNEL_ENCAP_GOTO_OUTPUT_FEATURE_EXT
    Entry : Output - 0x817ee30c
    Input : Tunnel6000001
   Output : VirtualPortGroup1
    Lapsed time : 13020 ns
  Feature: CBUG_OUTPUT_FIA
    Entry : Output - 0x817e8840
    Input : Tunnel6000001
    Output : VirtualPortGroup1
    Lapsed time : 1980 ns
  Feature: IPV4_OUTPUT_VFR
    Entry : Output - 0x817e89b4
   Input : Tunnel6000001<br>0utput : VirtualPortGre
             : VirtualPortGroup1
    Lapsed time : 660 ns
  Feature: IPV4_OUTPUT_INSPECT
    Entry : Output - 0x8181c97c
    Input : Tunnel6000001
    Output : VirtualPortGroup1
    Lapsed time : 15960 ns
  Feature: IPV4_OUTPUT_THREAT_DEFENSE
    Entry : Output - 0x81838278
    Input : Tunnel6000001
    Output : VirtualPortGroup1
    Lapsed time : 1720 ns
  Feature: IPV4_VFR_REFRAG
    Entry : Output - 0x817e89c0
    Input : Tunnel6000001
    Output : VirtualPortGroup1
    Lapsed time : 660 ns
  Feature: DEBUG_COND_APPLICATION_OUT_CLR_TXT
    Entry : Output - 0x817e8854
    Input : Tunnel6000001
```

```
 Output : VirtualPortGroup1
    Lapsed time : 1560 ns
  Feature: IPV4_OUTPUT_L2_REWRITE
    Entry : Output - 0x817e83b0
    Input : Tunnel6000001
    Output : VirtualPortGroup1
    Lapsed time : 10420 ns
  Feature: DEBUG_COND_MAC_EGRESS
    Entry : Output - 0x817e8844
    Input : Tunnel6000001
    Output : VirtualPortGroup1
    Lapsed time : 520 ns
  Feature: DEBUG_COND_APPLICATION_OUT
    Entry : Output - 0x817e8850
   Input : Tunnel6000001<br>Output : VirtualPortGr
              : VirtualPortGroup1
    Lapsed time : 180 ns
  Feature: IPV4_OUTPUT_FRAG
    Entry : Output - 0x817e89a8
    Input : Tunnel6000001
    Output : VirtualPortGroup1
    Lapsed time : 940 ns
  Feature: IPV4_OUTPUT_SDWAN_FNF_FINAL
    Entry : Output - 0x818181b8
 Input : Tunnel6000001
 Output : VirtualPortGroup1
    Lapsed time : 2560 ns
  Feature: OUTPUT_SERVICE_ENGINE
    Entry : Output - 0x81834550
    Input : Tunnel6000001
    Output : internal0/0/svc_eng:0
    Lapsed time : 65820 ns
  Feature: IPV4_INTERNAL_ARL_SANITY_EXT
    Entry : Output - 0x817e89f4
    Input : Tunnel6000001
   Output : internal0/0/svc_eng:0
    Lapsed time : 12280 ns
  Feature: ZBFW
    Action : Fwd
    Zone-pair name : N/A
    Class-map name : N/A
   Input interface : Tunnel6000001<br>Egress interface : internal0/0/s
                        : internal0/0/svc_eng:0
    AVC Classification ID : 0
    AVC Classification name: N/A
  Feature: IPV4_OUTPUT_INSPECT_EXT
    Entry : Output - 0x8181c97c
    Input : Tunnel6000001
   Output : internal0/0/svc_eng:0
    Lapsed time : 38200 ns
  Feature: IPV4_OUTPUT_THREAT_DEFENSE_EXT
    Entry : Output - 0x81838278
    Input : Tunnel6000001
    Output : internal0/0/svc_eng:0
    Lapsed time : 1980 ns
  Feature: IPV4_VFR_REFRAG_EXT
    Entry : Output - 0x817e89c0
    Input : Tunnel6000001
    Output : internal0/0/svc_eng:0
    Lapsed time : 400 ns
  Feature: IPV4_OUTPUT_DROP_POLICY_EXT
    Entry : Output - 0x817e893c
    Input : Tunnel6000001
   Output : internal0/0/svc_eng:0
```

```
 Lapsed time : 26240 ns
  Feature: INTERNAL_TRANSMIT_PKT_EXT
    Entry : Output - 0x817e88e4
    Input : Tunnel6000001
    Output : internal0/0/svc_eng:0
    Lapsed time : 156540 ns
Branch#show platform packet-trace packet 283
Packet: 283 CBUG ID: 798
Summary
  Input : GigabitEthernet3
  Output : GigabitEthernet3
  State : DROP 55 (ForUs)
  Timestamp
    Start : 142367023778233 ns (11/07/2019 12:48:14.807268 UTC)
    Stop : 142367023853492 ns (11/07/2019 12:48:14.807343 UTC)
Path Trace
  Feature: IPV4(Input)
    Input : GigabitEthernet3
    Output : <unknown>
    Source : 198.51.100.7
    Destination : 100.64.2.10
   Protocol : 6 (TCP)
     SrcPort : 21
      DstPort : 5635
  Feature: DEBUG_COND_INPUT_PKT
    Entry : Input - 0x817e8838
    Input : GigabitEthernet3
    Output : <unknown>
    Lapsed time : 12340 ns
  Feature: IPV4_INPUT_DST_LOOKUP_CONSUME
    Entry : Input - 0x817e885c
    Input : GigabitEthernet3
    Output : <unknown>
    Lapsed time : 7140 ns
  Feature: SDWAN Implicit ACL <<<<<<<<<<<<<<<<<<<<<<<<<<<<<<<<<<<<<<<<<<<<<<<<<<<<<<<<
    Action : ALLOW
    Reason : SDWAN_SERV_ALL <<<<<<<<<<<<<<<<<<<<<<<<<<<<<<<<<<<<<<<<<<<<<<<<<<<<<<<<
    Defer Action to Ingress ACL : No
  Feature: IPV4_SDWAN_IMPLICIT_ACL
    Entry : Input - 0x8183c774
    Input : GigabitEthernet3
    Output : <unknown>
    Lapsed time : 139700 ns
  Feature: IPV4_INPUT_FOR_US_MARTIAN
    Entry : Input - 0x817e8860
    Input : GigabitEthernet3
    Output : <unknown>
    Lapsed time : 97840 ns
  Feature: DEBUG_COND_APPLICATION_IN
    Entry : Input - 0x817e8848
    Input : GigabitEthernet3
    Output : <unknown>
    Lapsed time : 2260 ns
  Feature: DEBUG_COND_APPLICATION_IN_CLR_TXT
    Entry : Input - 0x817e884c
    Input : GigabitEthernet3
    Output : <unknown>
    Lapsed time : 140 ns
  Feature: IPV4_INPUT_VFR <<<<<<<<<<<<<<<<<<<<<<<<<<<<<<<<<<<<<<<<<<<<<<<<<<<<<<<<
    Entry : Input - 0x817e89b0
```

```
 Input : GigabitEthernet3
 Output : <unknown>
    Lapsed time : 5860 ns
  Feature: OCE_TRACE(Input) <<<<<<<<<<<<<<<<<<<<<<<<<<<<<<<<<<<<<<<<<<<<<<<<<<<<<<<<
    Input : GigabitEthernet3
    Output : <unknown>
   Type : Cananowns<br>Type : OCE_ADJ_RECEIVE
  Feature: IPV4_NAT_INPUT_FIA <<<<<<<<<<<<<<<<<<<<<<<<<<<<<<<<<<<<<<<<<<<<<<<<<<<<<<<<
    Entry : Input - 0x8182c8a8
    Input : GigabitEthernet3
    Output : <unknown>
    Lapsed time : 166780 ns
  Feature: STILE_LEGACY_DROP_EXT
    Entry : Input - 0x81835c68
    Input : GigabitEthernet3
    Output : <unknown>
    Lapsed time : 1920 ns
  Feature: INGRESS_MMA_LOOKUP_DROP_EXT
    Entry : Input - 0x8182be6c
    Input : GigabitEthernet3
    Output : <unknown>
    Lapsed time : 8340 ns
  Feature: INPUT_DROP_FNF_AOR_EXT
    Entry : Input - 0x81819480
    Input : GigabitEthernet3
    Output : <unknown>
    Lapsed time : 10920 ns
  Feature: INPUT_FNF_DROP_EXT
    Entry : Input - 0x818185bc
   Input : GigabitEthernet3<br>Output : <unknown>
             : <unknown>
    Lapsed time : 6460 ns
  Feature: INPUT_DROP_FNF_AOR_RELEASE_EXT
    Entry : Input - 0x81818e08
    Input : GigabitEthernet3
    Output : <unknown>
    Lapsed time : 2240 ns
  Feature: INPUT_DROP_EXT
    Entry : Input - 0x817ed780
    Input : GigabitEthernet3
    Output : <unknown>
    Lapsed time : 1200 ns
  Feature: IPV4_INPUT_LOOKUP_PROCESS
    Entry : Input - 0x817e8864
    Input : GigabitEthernet3
    Output : <unknown>
    Lapsed time : 176340 ns
```
Come si può vedere, la differenza principale è che di solito i pacchetti dall'esterno sono permessi con il codice SDWAN\_NAT\_DIA rispetto ai pacchetti scartati SDWAN\_SERV\_ALL. Inoltre, tra le funzioni IPV4\_INPUT\_VFR e IPV4\_NAT\_INPUT\_FIA, per i pacchetti consentiti è presente una diversa funzionalità IOS-XE NAT rispetto a OCE\_TRACE. Tutta la differenza può già dare un'idea che il problema è relativo al NAT, quindi controlliamo le traduzioni NAT dopo una sessione FTP è stabilito:

Branch#show ip nat translations tcp verbose | b 198.51.100.7 tcp 100.64.2.10:5801 10.5.40.14:49648 198.51.100.7:21 198.51.100.7:21 create: 11/07/19 13:02:05, use: 11/07/19 13:02:06, timeout: 00:00:57 Map-Id(In): 1 Flags: unknown

 Appl type: none WLAN-Flags: unknown Mac-Address: 0000.0000.0000 Input-IDB: VRF: 40, entry-id: 0xee541ec0, use\_count:1 In\_pkts: 24 In\_bytes: 698, Out\_pkts: 13 Out\_bytes: 605 Output-IDB: GigabitEthernet3 tcp 100.64.2.10:5795 10.5.40.14:49644 52.179.129.229:443 52.179.129.229:443 create: 11/07/19 13:01:18, use: 11/07/19 13:01:18, timeout: 00:00:09 Map-Id(In): 1 Flags: timing-out Appl type: none WLAN-Flags: unknown Mac-Address: 0000.0000.0000 Input-IDB: VRF: 40, entry-id: 0xee542640, use\_count:1 In\_pkts: 29 In\_bytes: 5114, Out\_pkts: 12 Out\_bytes: 7113 Output-IDB: GigabitEthernet3 tcp 100.64.2.10:5802 10.5.40.14:49649 198.51.100.7:21319 198.51.100.7:21319 create: 11/07/19 13:02:06, use: 11/07/19 13:02:06, timeout: 00:00:57 Map-Id(In): 1 Flags: timing-out Appl type: none WLAN-Flags: unknown Mac-Address: 0000.0000.0000 Input-IDB: VRF: 40, entry-id: 0xee541380, use\_count:1 In\_pkts: 8 In\_bytes: 184, Out\_pkts: 4 Out\_bytes: 837 Output-IDB: GigabitEthernet3 tcp 100.64.2.10:5800 10.5.40.14:49636 198.51.100.7:21 198.51.100.7:21 create: 11/07/19 13:02:05, use: 11/07/19 13:02:05, timeout: 00:00:56 Map-Id(In): 1 Flags: timing-out Appl type: none WLAN-Flags: unknown Mac-Address: 0000.0000.0000 Input-IDB: VRF: 40, entry-id: 0xee5423c0, use count:1 In\_pkts: 2 In\_bytes: 66, Out\_pkts: 1 Out\_bytes: 20 Output-IDB: GigabitEthernet3 tcp 100.64.2.10:5633 10.5.40.14:49432 52.242.211.89:443 52.242.211.89:443 create: 11/07/19 12:44:18, use: 11/07/19 13:01:17, timeout: 00:00:08 Map-Id(In): 1 Flags: unknown Appl type: none WLAN-Flags: unknown Mac-Address: 0000.0000.0000 Input-IDB: VRF: 40, entry-id: 0xee527840, use count:1 In\_pkts: 53 In\_bytes: 6257, Out\_pkts: 29 Out\_bytes: 7030 Output-IDB: GigabitEthernet3 tcp 100.64.2.10:5792 10.5.40.14:49647 51.143.111.7:443 51.143.111.7:443 create: 11/07/19 13:02:00, use: 11/07/19 13:02:09, timeout: 00:01:00 Map-Id(In): 1 Flags: syn\_in Appl type: none WLAN-Flags: unknown Mac-Address: 0000.0000.0000 Input-IDB: VRF: 40, entry-id: 0xee542500, use count:1 In\_pkts: 6 In\_bytes: 224, Out\_pkts: 3 Out\_bytes: 96 Output-IDB: GigabitEthernet3

Total number of translations: 12

Prestare attenzione al timeout. Non sembra troppo basso? Dopo circa 2-3 minuti di inattività del client FTP, controllare nuovamente e si può notare che non ci sono traduzioni nella tabella NAT:

```
Branch# show ip nat translations | i 198.51.100.7
Branch#
```
Voila! In modo che la causa principale del problema: le sessioni stanno scadendo troppo rapidamente e, nonostante il fatto che dal punto di vista della sessione client FTP esiste ancora, cEdge router non sa già nulla di quella sessione TCP e scarta il traffico di ritorno. Se si controlla la configurazione, si osserverà che il timeout della sessione NAT è configurato come 120 secondi, probabilmente per errore:

```
Branch#show run | i tcp-timeout
ip nat translation tcp-timeout 120
Branch#
```
Questo timer deve essere corretto nel modello di dispositivo corrispondente in vManage:

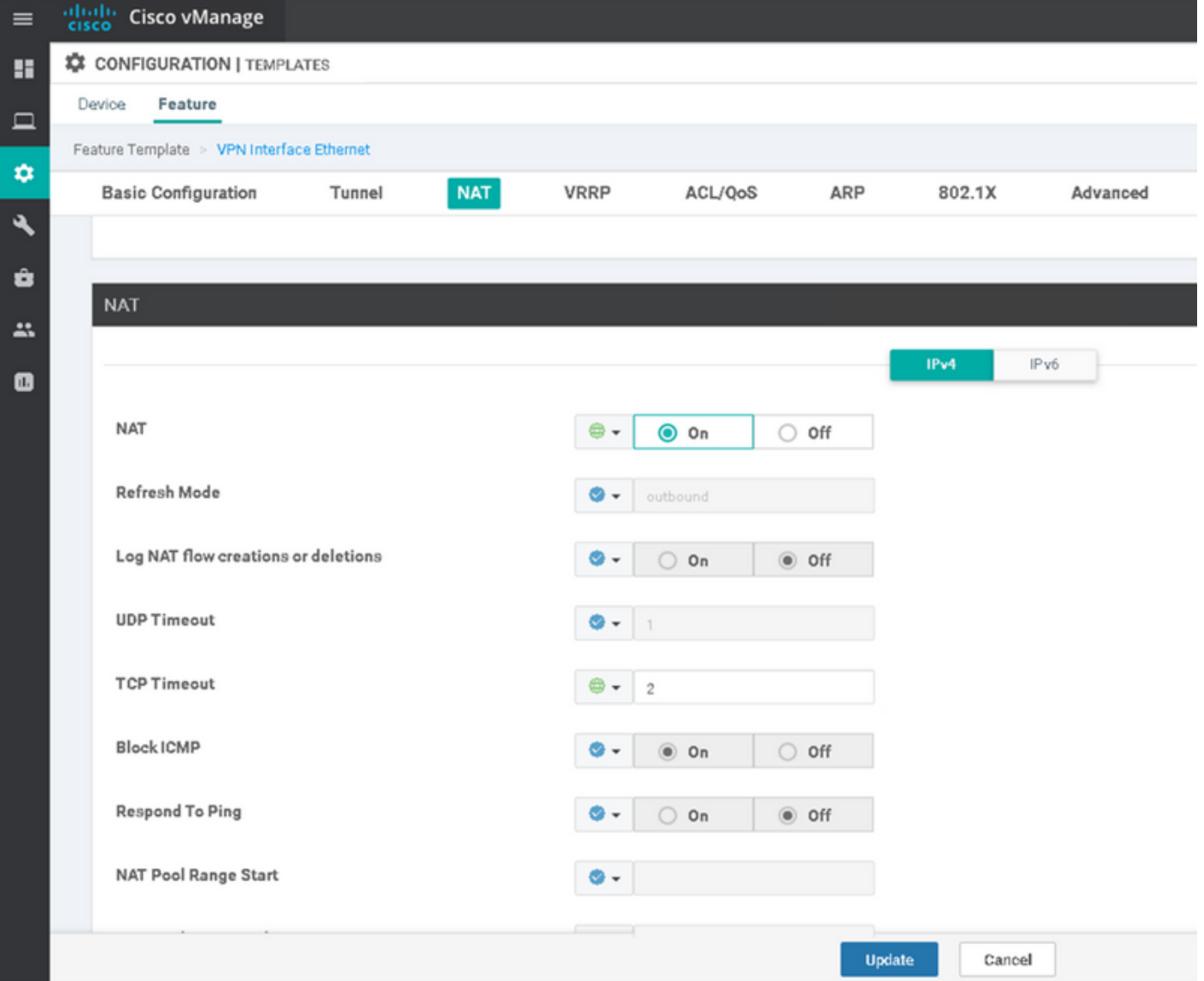

Cambiarlo in 60 minuti, ad esempio, e poi il problema è risolto.